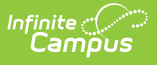

## **ISBE Regional Safe School Program (Illinois)**

Last Modified on 03/11/2024 8:46 am CDT

#### [Report](http://kb.infinitecampus.com/#report-logic) Logic | [Report](http://kb.infinitecampus.com/#report-editor) Editor | [Generate](http://kb.infinitecampus.com/#generate-the-report) the Report | [Report](http://kb.infinitecampus.com/#report-layout) Layout

**Classic View:** IL State Reporting > ISBE Extracts > Regional Safe School Program

#### **Search Terms:** ISBE Extracts

The Regional Safe School Program (RSSP) Extract reports students in grades 6-12 who are actively participating in Regional Safe School Programs at any point during the selected calendar.

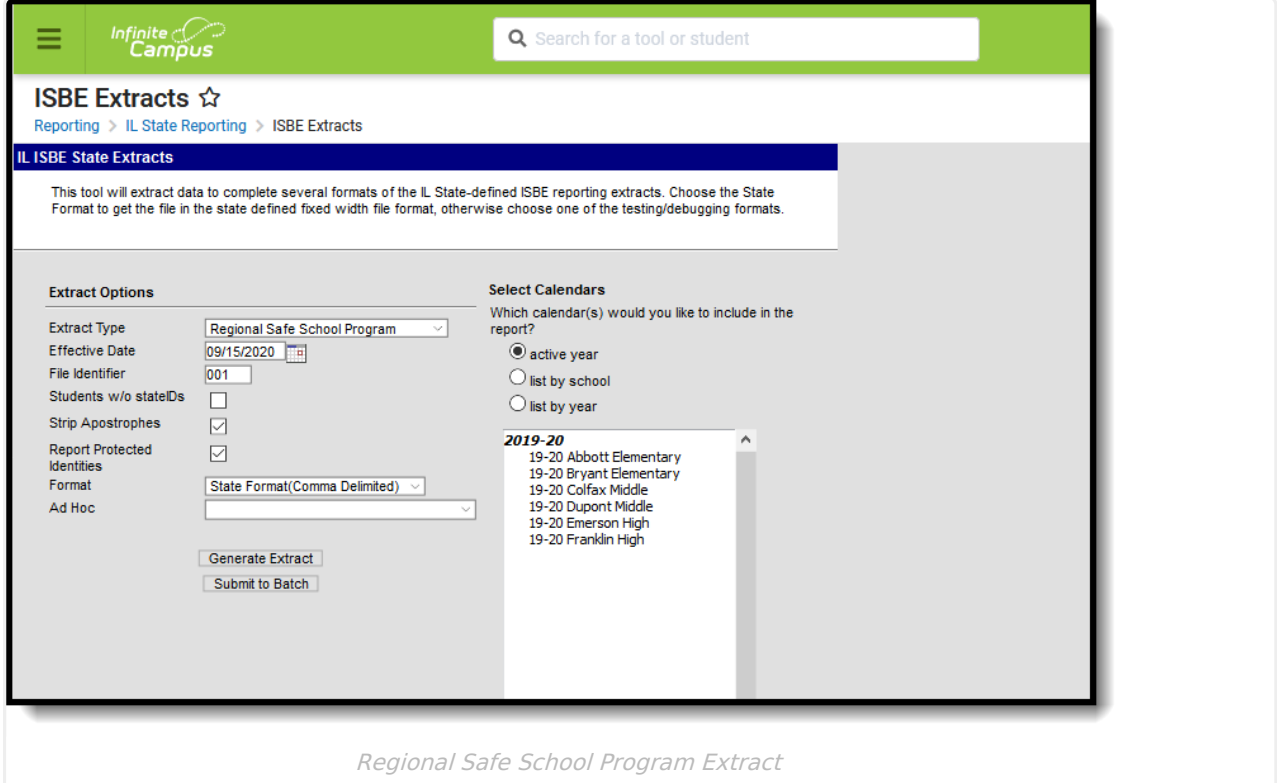

### **Report Logic**

In order to be included:

- Students must have at least one enrollment record in the selected calendar where the Start Date is before or equal to the End Date entered on the Extract editor. Enrollments with a Primary Service Type report first, followed by Partial Service Types and Special Ed Service Types.
- The RSSP Start Date must fall BEFORE the entered Effective Date on the Report Editor and be ON or BEFORE the End Date of the selected calendar.
- The RSSP End Date must be blank (null) or AFTER the Start Date of the selected calendar.

Students can have more than one RSSP per school year, but only the RSSP record with the most

recent Start Date reports.

Students are not included when:

- The Enrollment Record is marked as State Exclude or No Show.
- The Grade Level of Enrollment is marked as Exclude from State Reporting.
- The Calendar of Enrollment is marked as Exclude.

## **Report Editor**

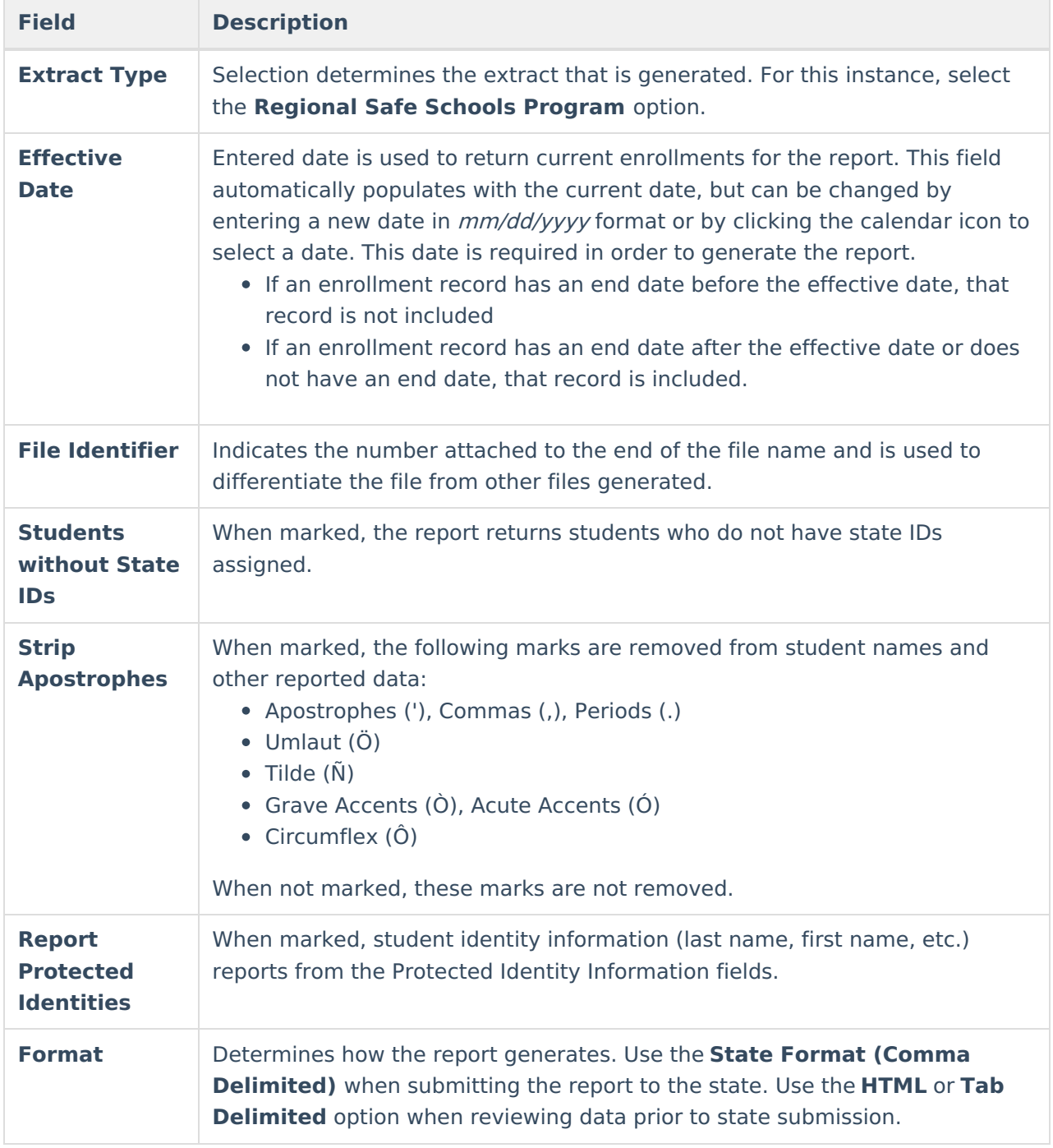

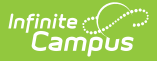

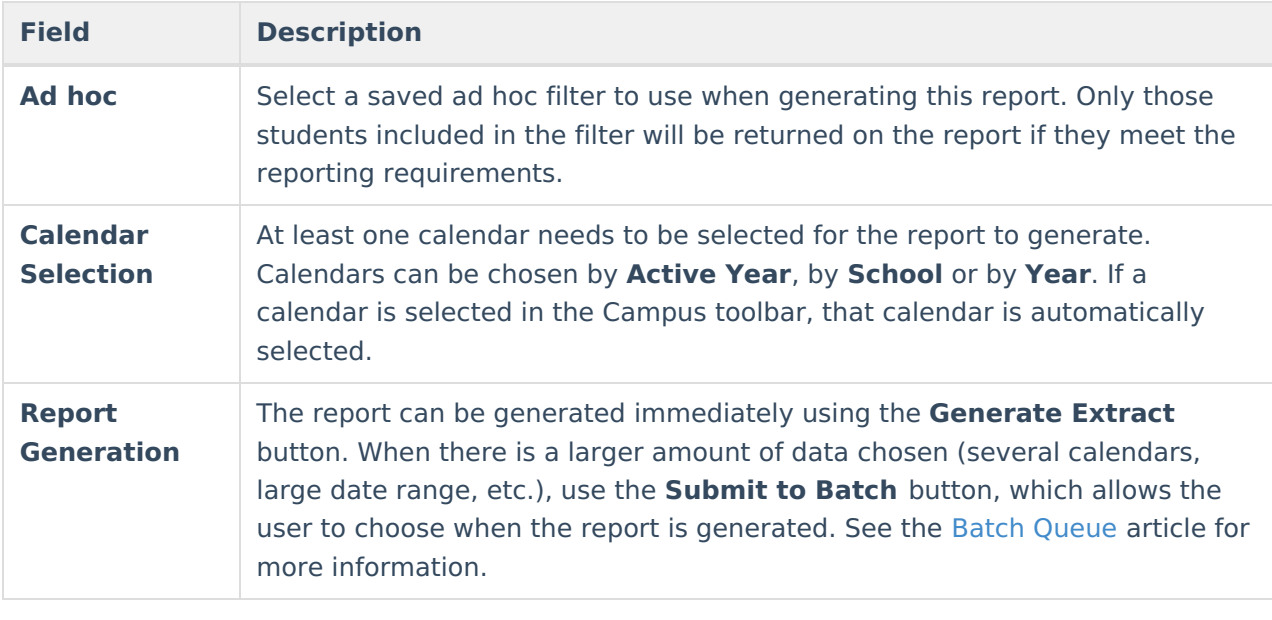

### **Generate the Report**

- 1. Select **Regional Safe School Program** from the **Extract Type** field.
- 2. Enter the **Effective Date** for the report.
- 3. Enter a **File Identifier**. This is a three digit number attached to the file name used to differentiate itself from other ISBE Demographic and Enrollment Extract files generated.
- 4. Select the **Students w/o stateIDs** checkbox to include students without state IDs within the report.
- 5. If desired, mark the **Strip Apostrophes** checkbox.
- 6. If desired, mark the **Report Protected Identities** checkbox.
- 7. Select which **Format** to generate the report in. To preview information prior to submission to the state, use the HTML format. When submitting data to the state, use the State Format (Comma Delimited).
- 8. If desired, select an **Ad hoc Filter** from which to pull the student set.
- 9. Select which **Calendars** to include within the report.
- 10. Select the **Generate Extract** button or use the **Submit to Batch** option. The report displays in a separate window in the designated format.

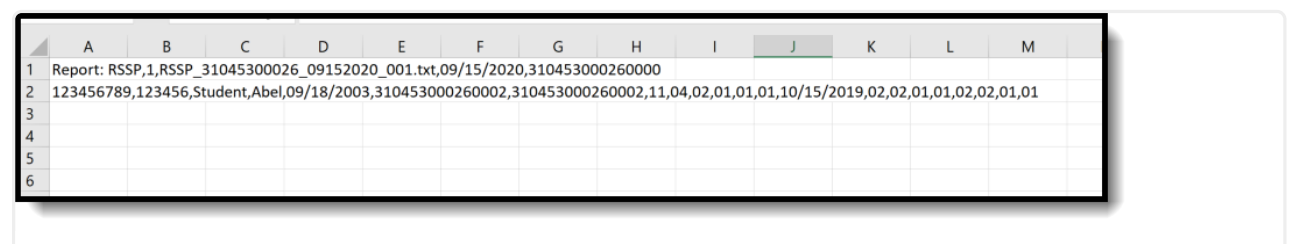

Regional Safe Schools Program - State Format (comma delimited)

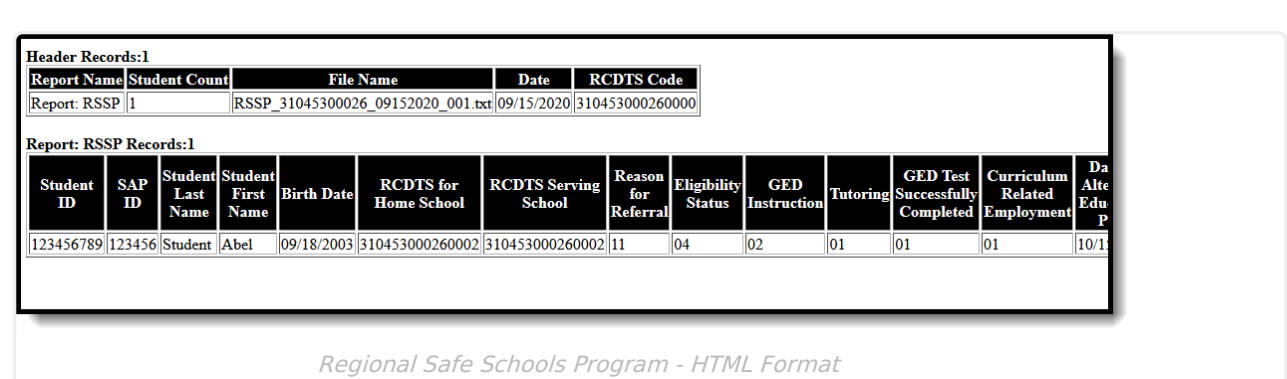

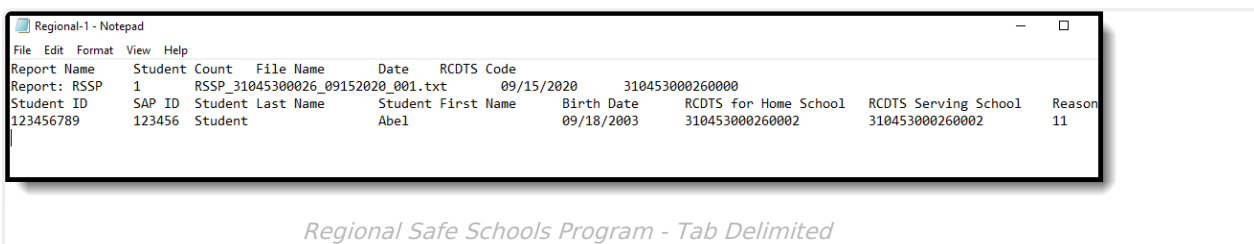

# **Report Layout**

#### **Header Layout**

Infinite<br>Campus

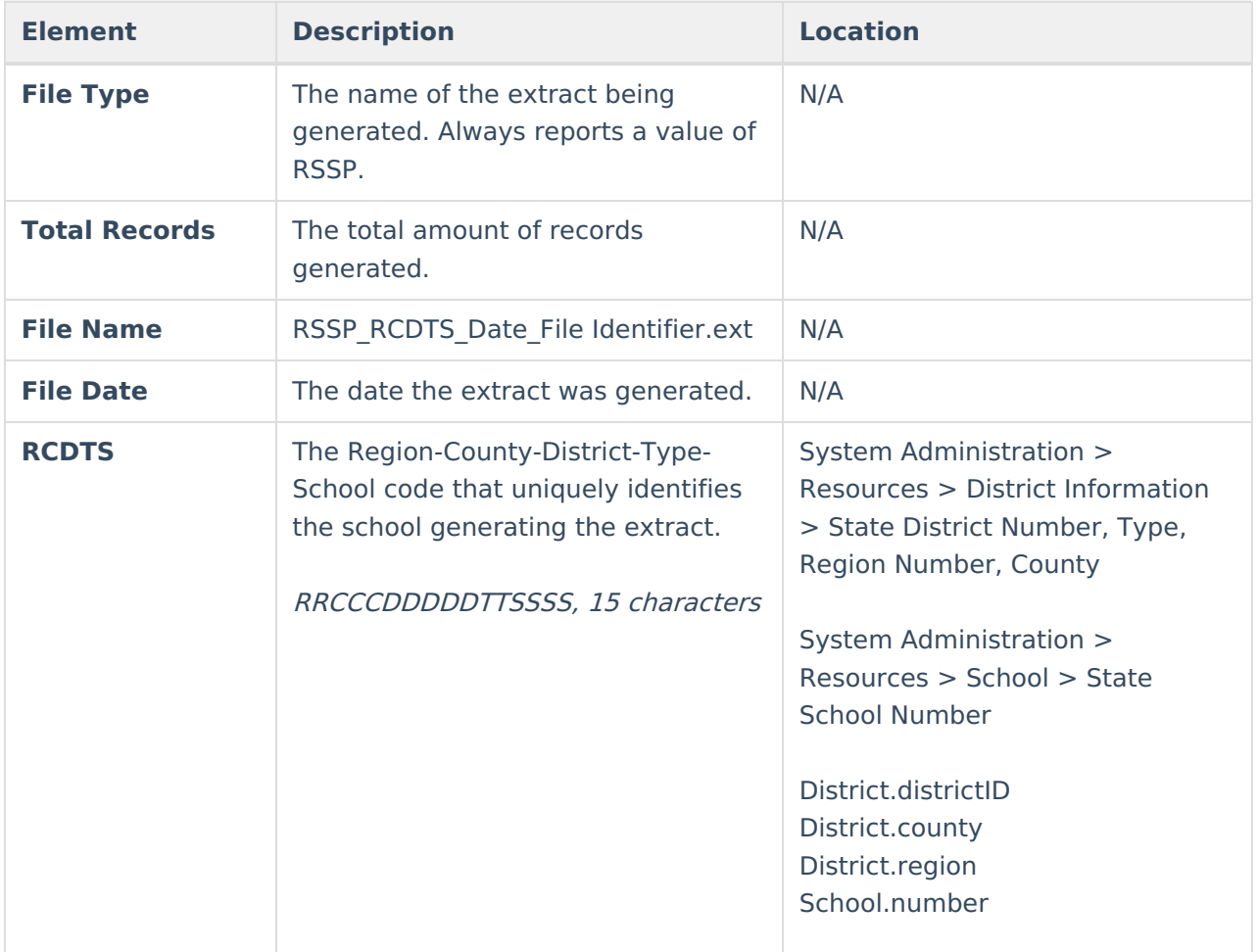

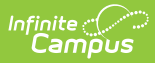

#### **Extract Layout**

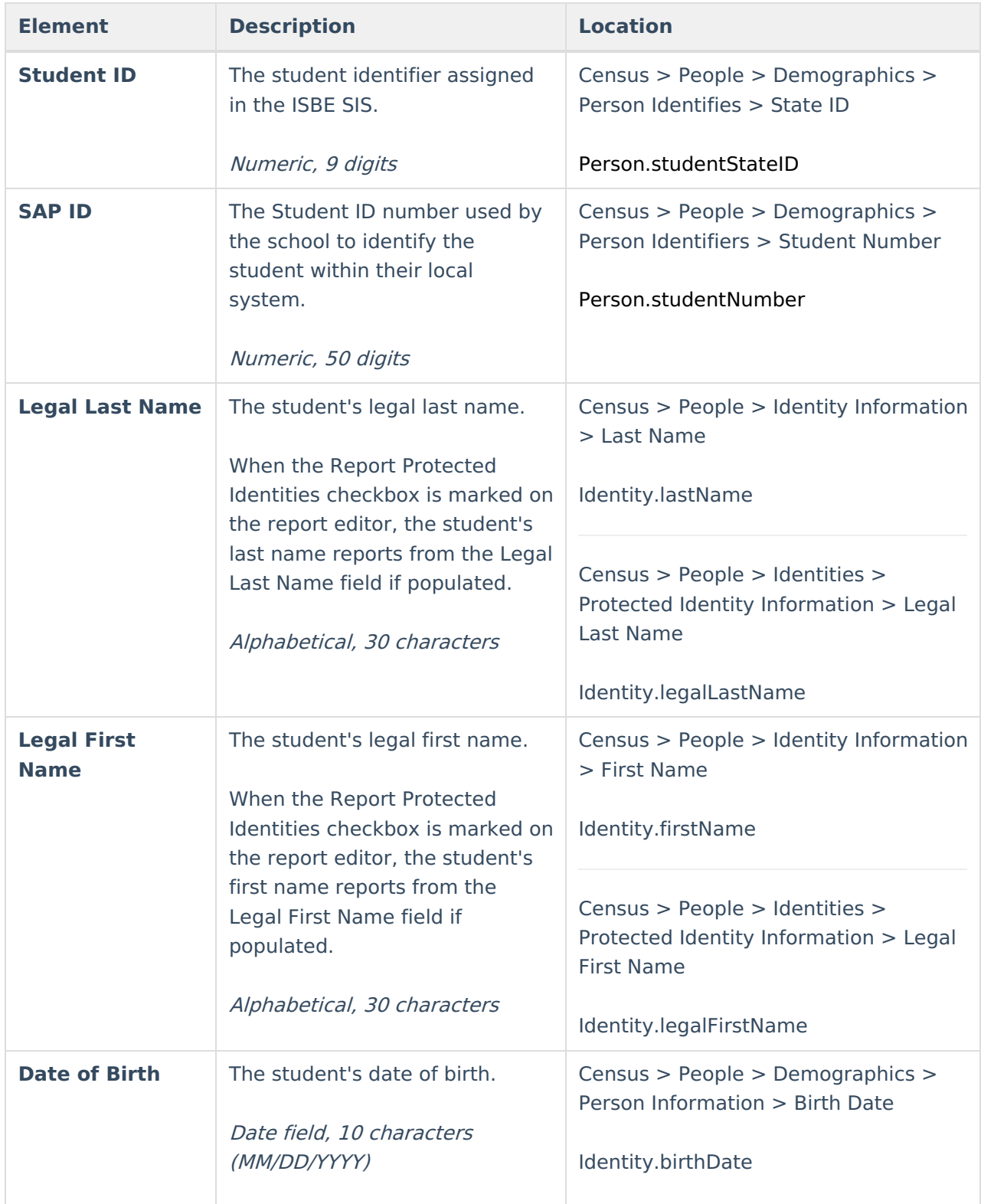

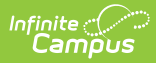

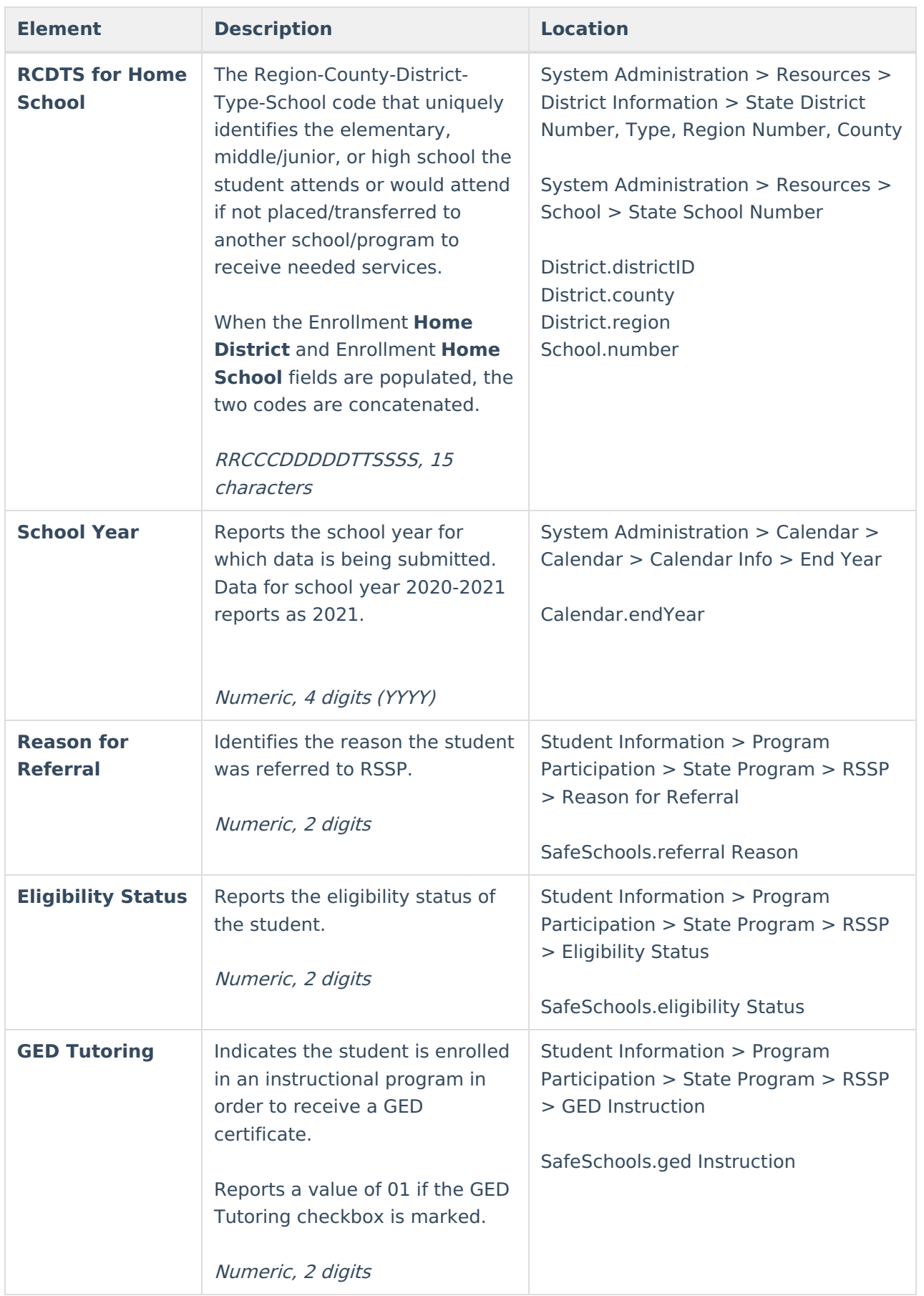

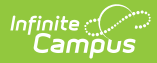

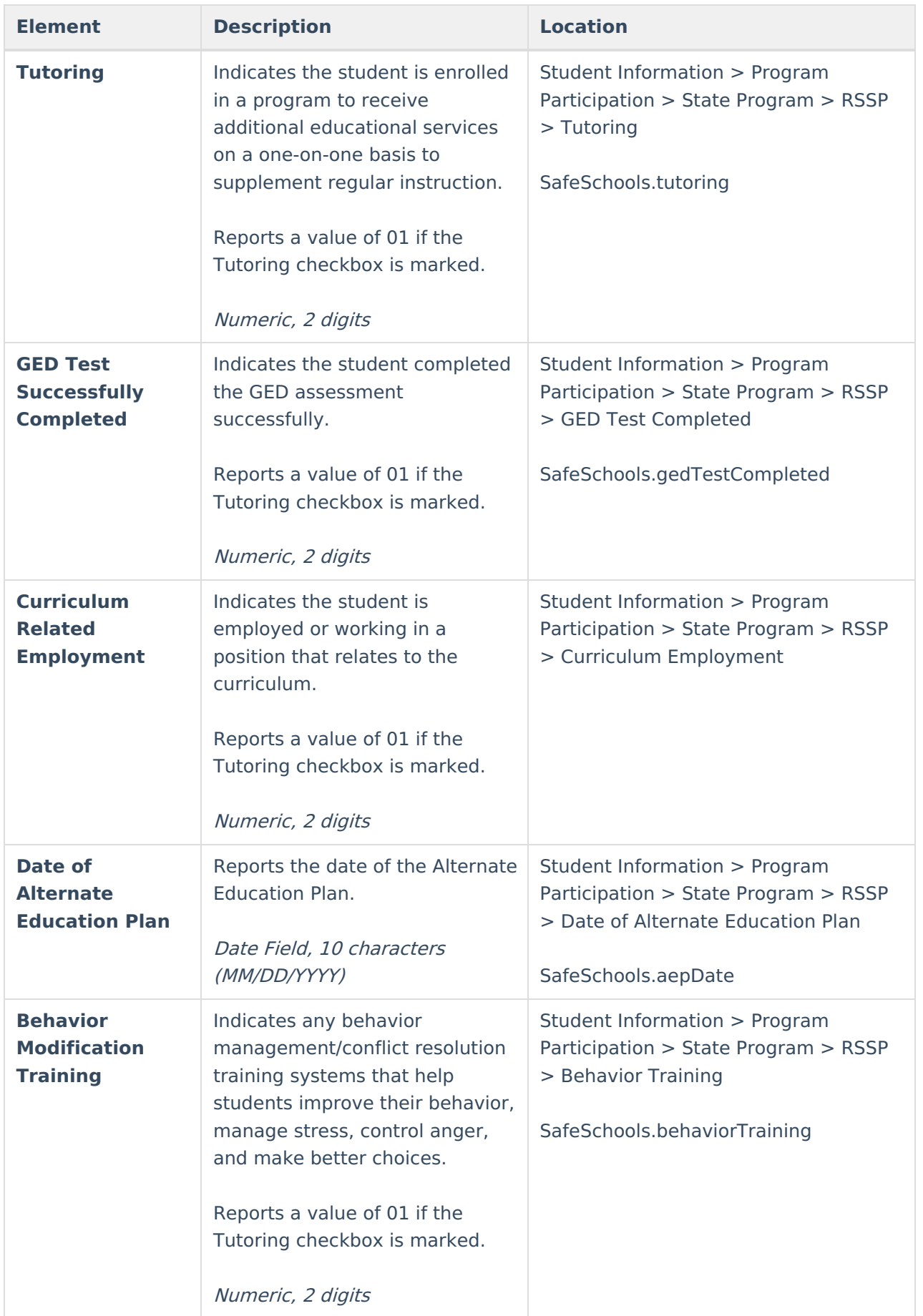

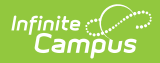

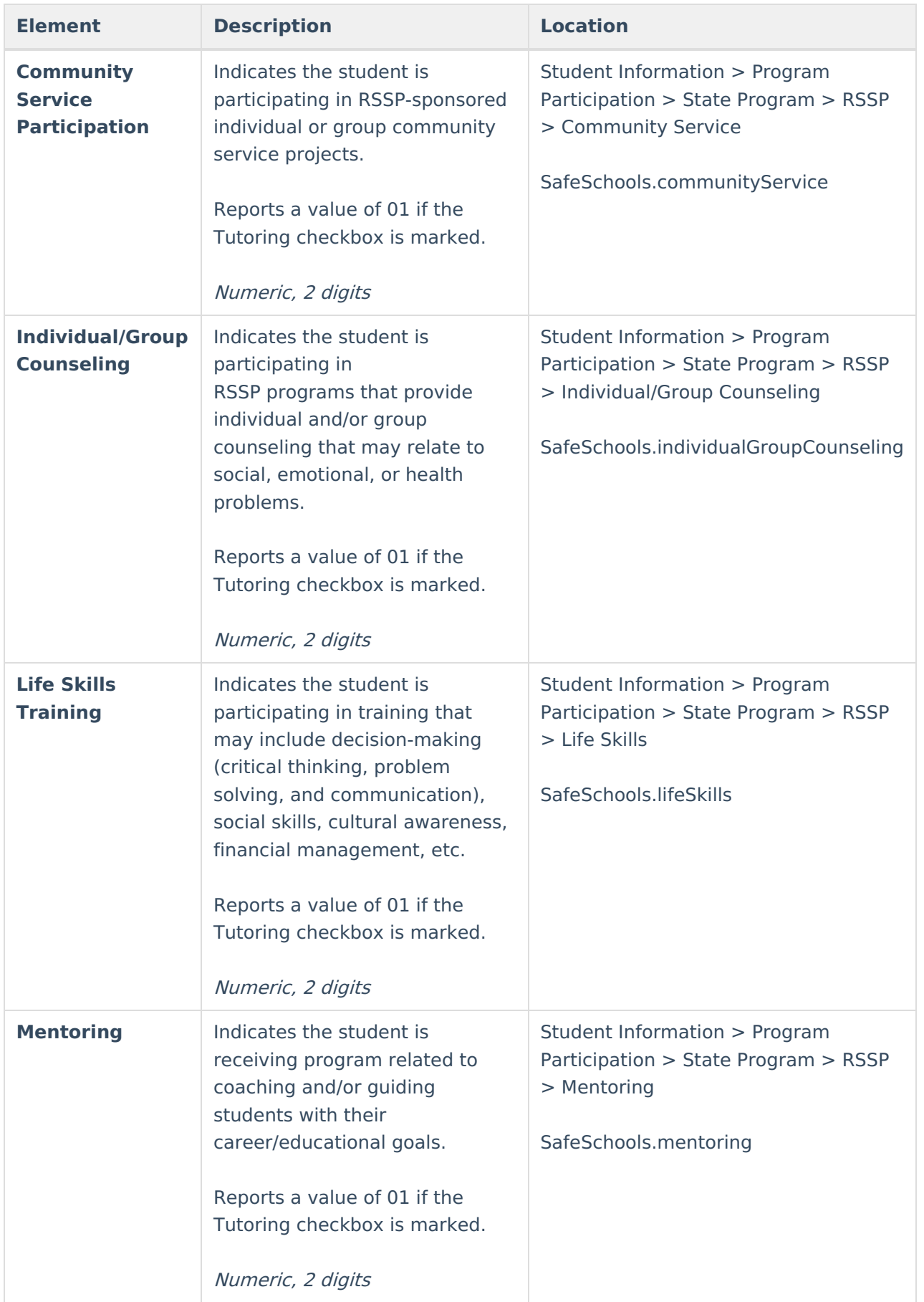

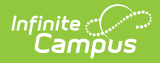

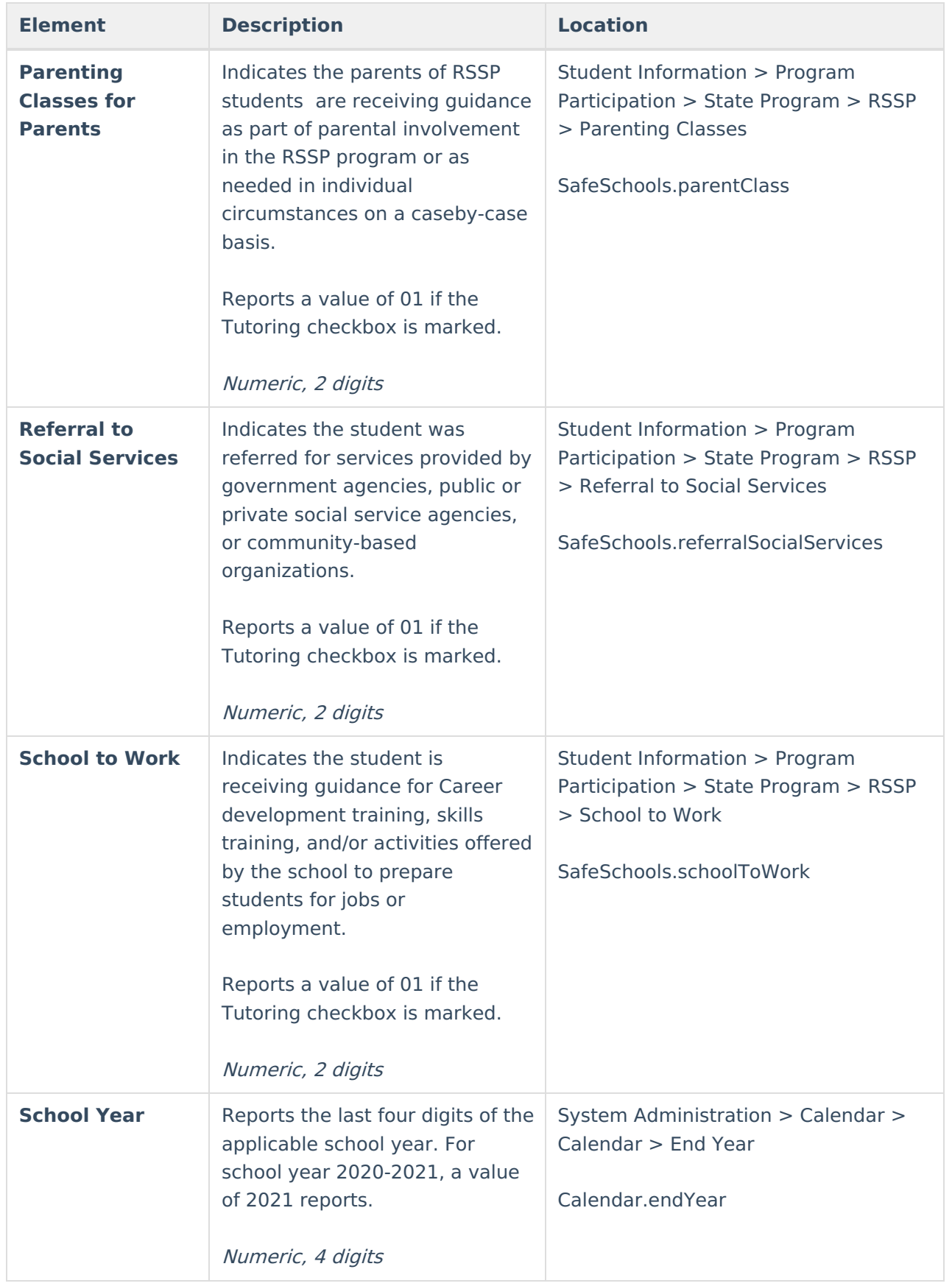